## 数据集定义-告警设置

告警设置可以帮助用户对特殊数据进行监控。

如下图,可以根据文本框输入值进行告警,当"单价"大于参数值20时,则出现蓝底告警。

and the control of the control of

## 告警\_文本框 20

道页止页下页框页第1 页,共216页每页10 行,共2154行

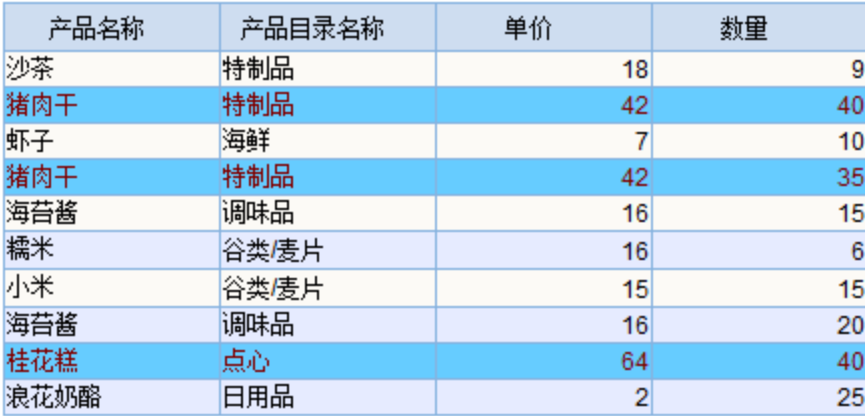

实现如上效果,对应告警设置如下图:

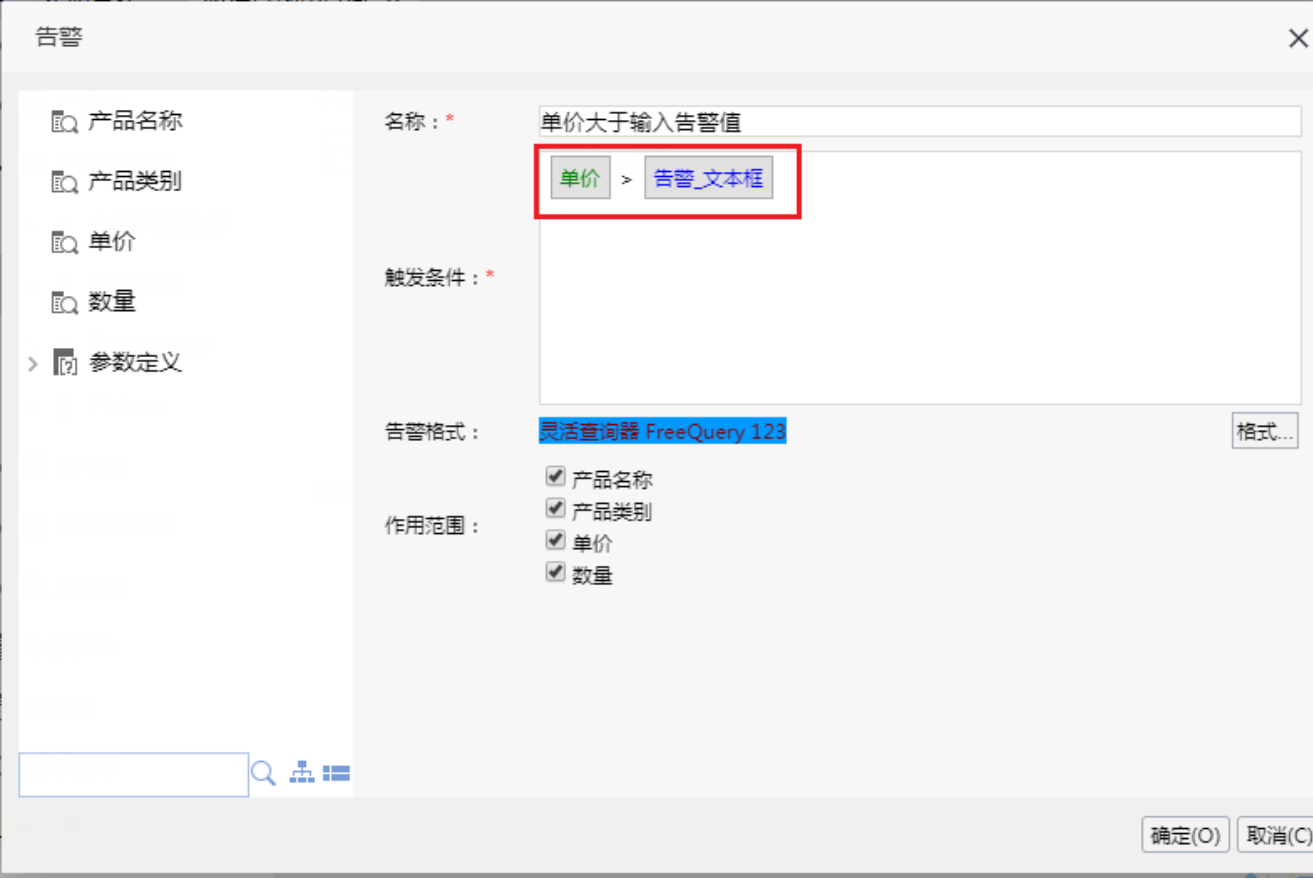

## 操作入口

● 新建: 在"查询输出"的"告警"节点的右键菜单中选择 新建告警,弹出"新建告警"窗口。

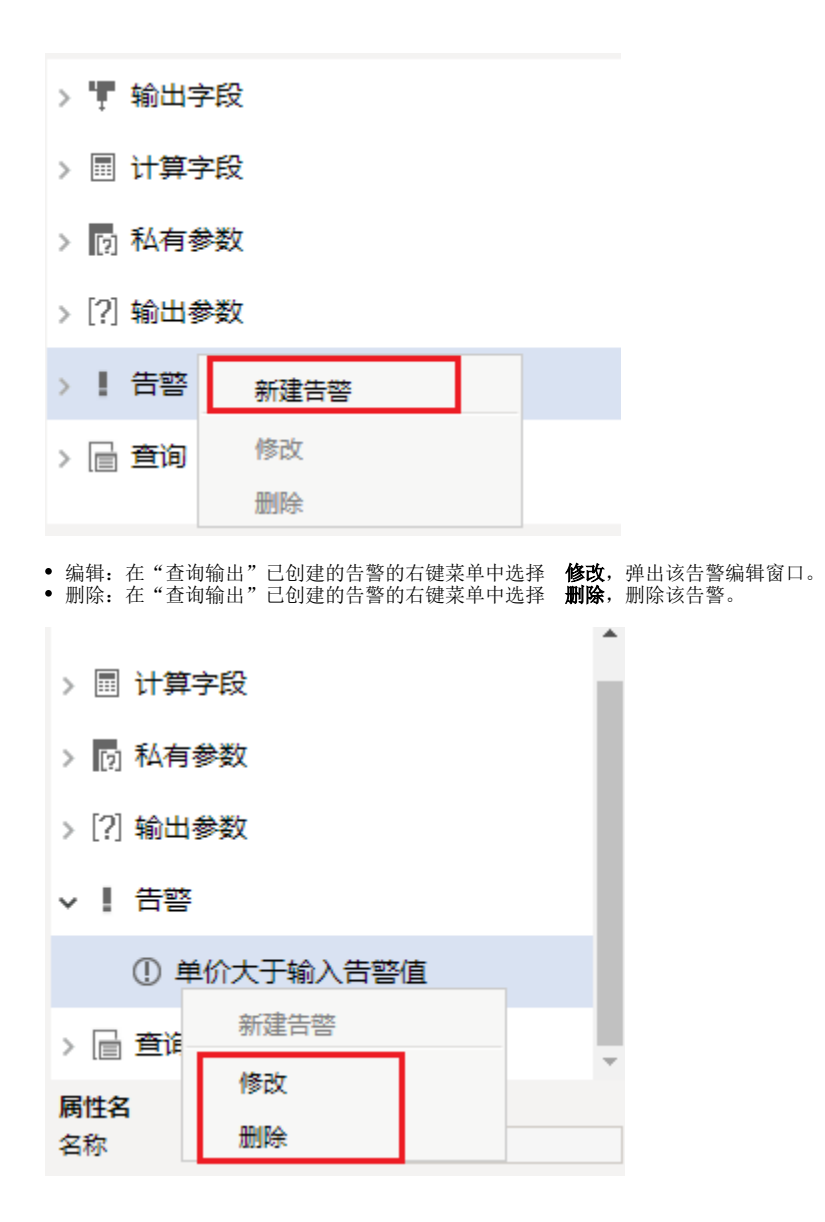

窗口介绍

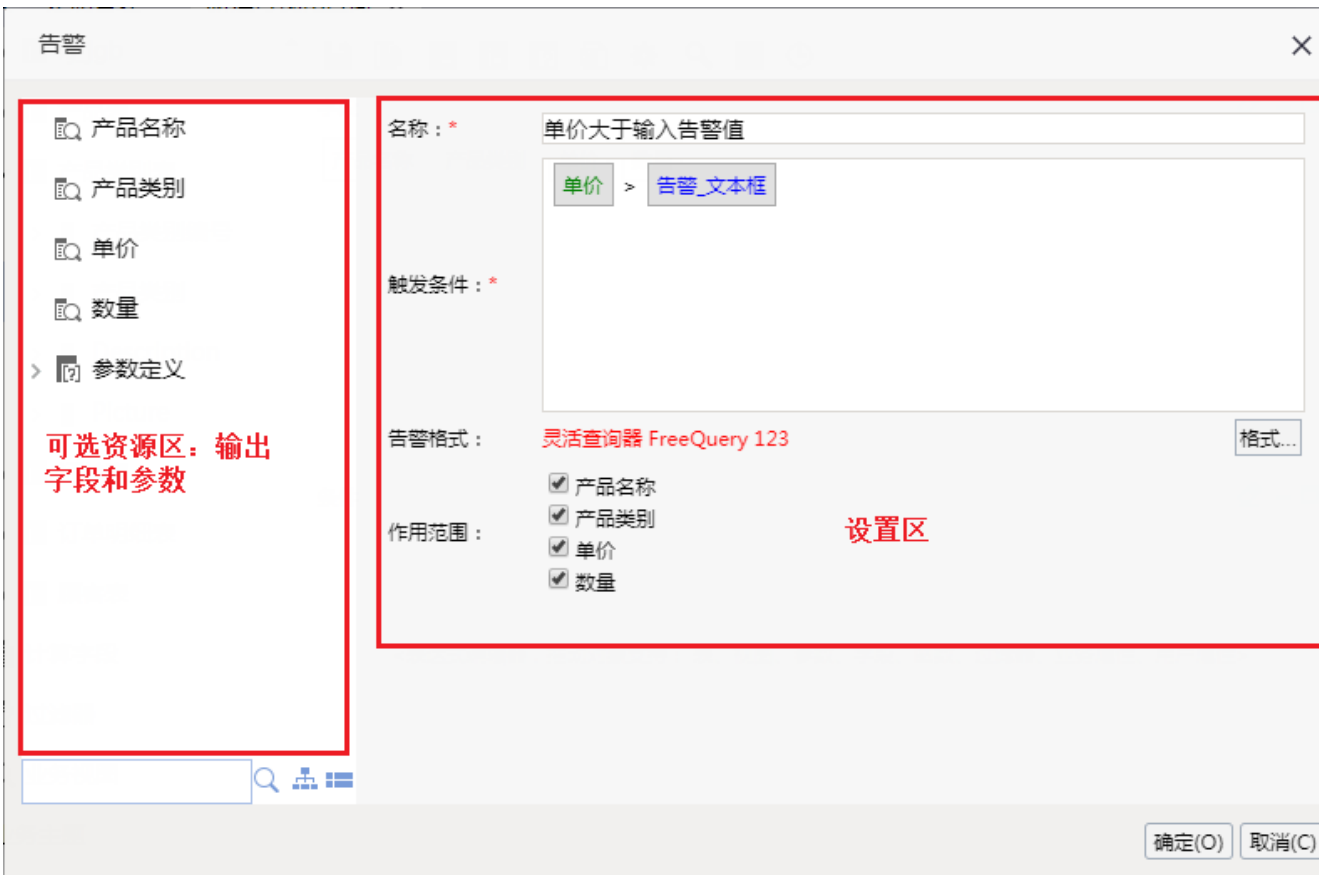

点击 格式 按钮后进入设置格式对话框。

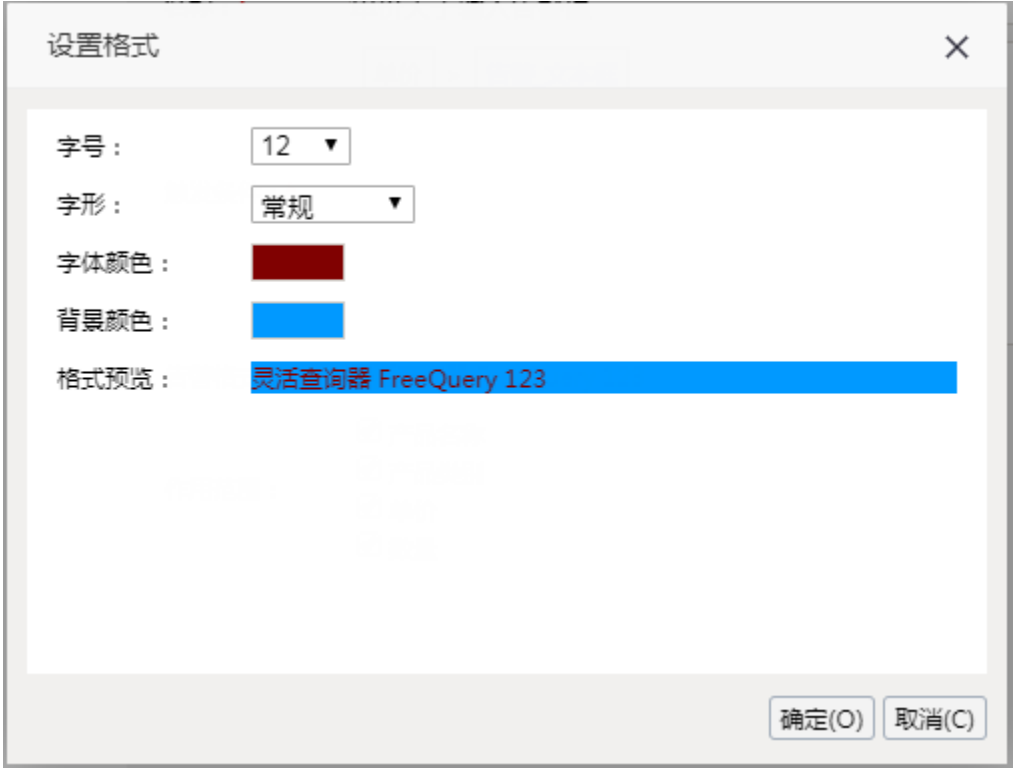

"告警"窗口主要分为以下几个区域:

- 可选资源区:该区列出了可视化查询"字段区"中的所有字段,以供告警触发条件使用,直接将字段或参数拖拽到设置区的触发条件部分即可。
- 设置区: 该区列出了设置告警的所有设置项,用于设置告警名称、其执行的条件及相应显示的格式。设置项的详细说明如下

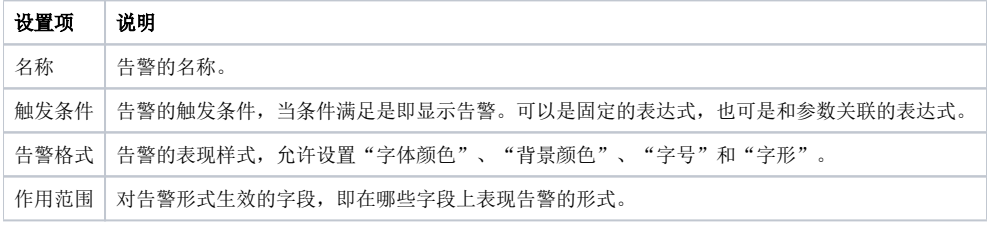